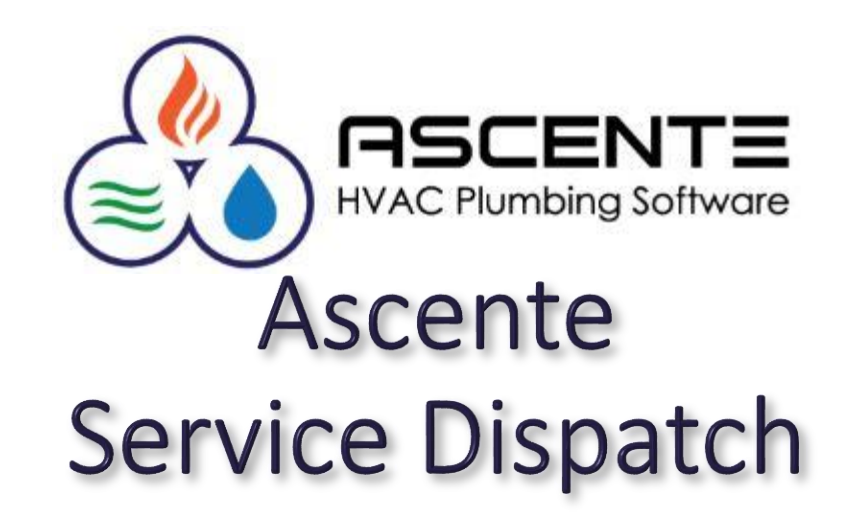

## Advertising Tracking & Reporting

Presenter: Mark Allman October 2020

www.compusource.com

http://www.servicecontractorsoftware.com/

#### **Overview**

This presentation will show you the Advertising Source Tracking and Reporting capabilities in the Ascente – Service Module.

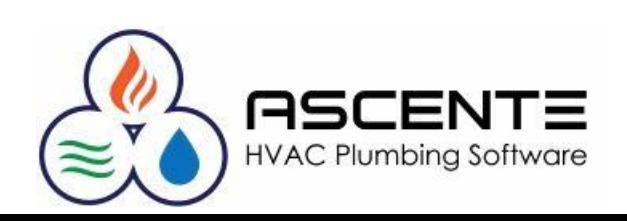

#### **Overview**

You will be able to determine the following information based on the results of service invoicing:

- Totals by Branch and Advertising Code
- By Invoice Date Range
- Call Counts
	- ▪Total Calls Count
	- ▪Money Calls Count
	- ▪Cancelled Call Count
- Sales
	- Total Sales
	- **Average Sales per Call**
	- **Percentage of Branch Sales**
	- **Percentage of Total Sales**

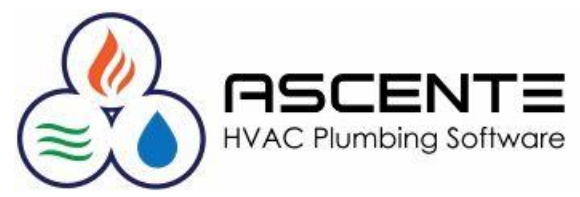

### **Assumptions**

The primary assumption is that your call takers are *ALWAYS*:

- Prompting the callers for how they found your company. Call takers should not be making assumptions.
- Selecting the appropriate Advertising Codes (AD ID's) for that service order as determined by the caller that you have already setup.

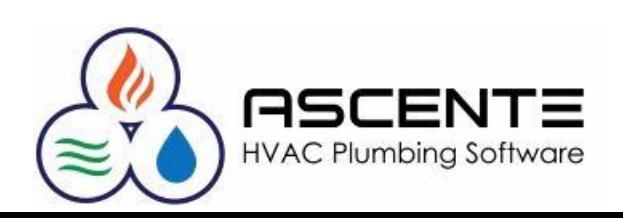

### **Setup**

### Advertising Codes

An Ad Code needs to be setup for all your marketing sources and every possible response by the callers when prompted "*How did you find us?*"

Don't for get to add these Ad Codes:

- Customer Referral
- Maintenance Contract
- Existing Customer

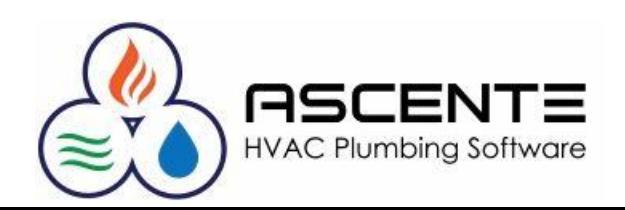

**Setup**

## Advertising Codes

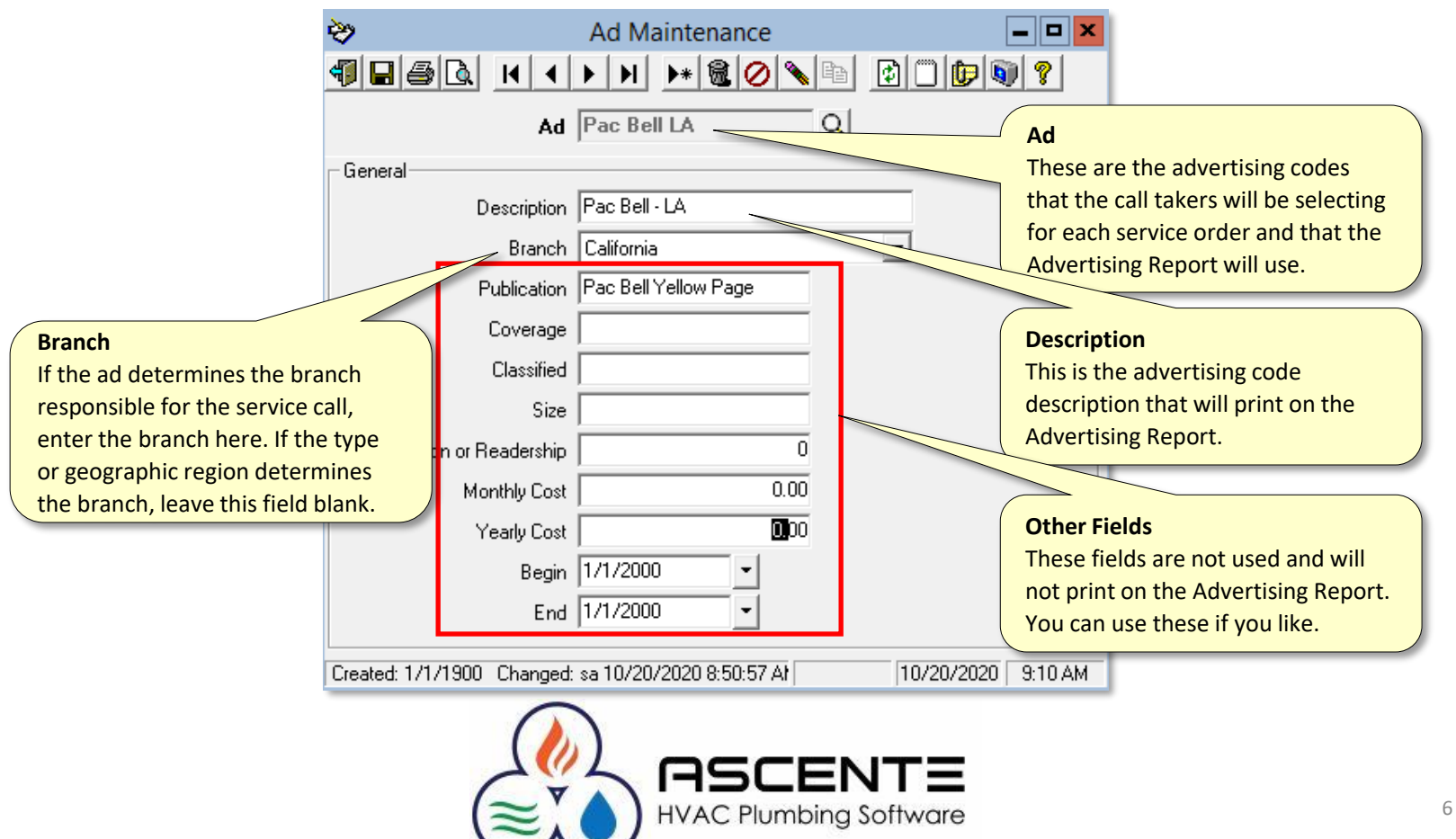

#### **Setup**

#### Service Dispatch Options and Interfaces

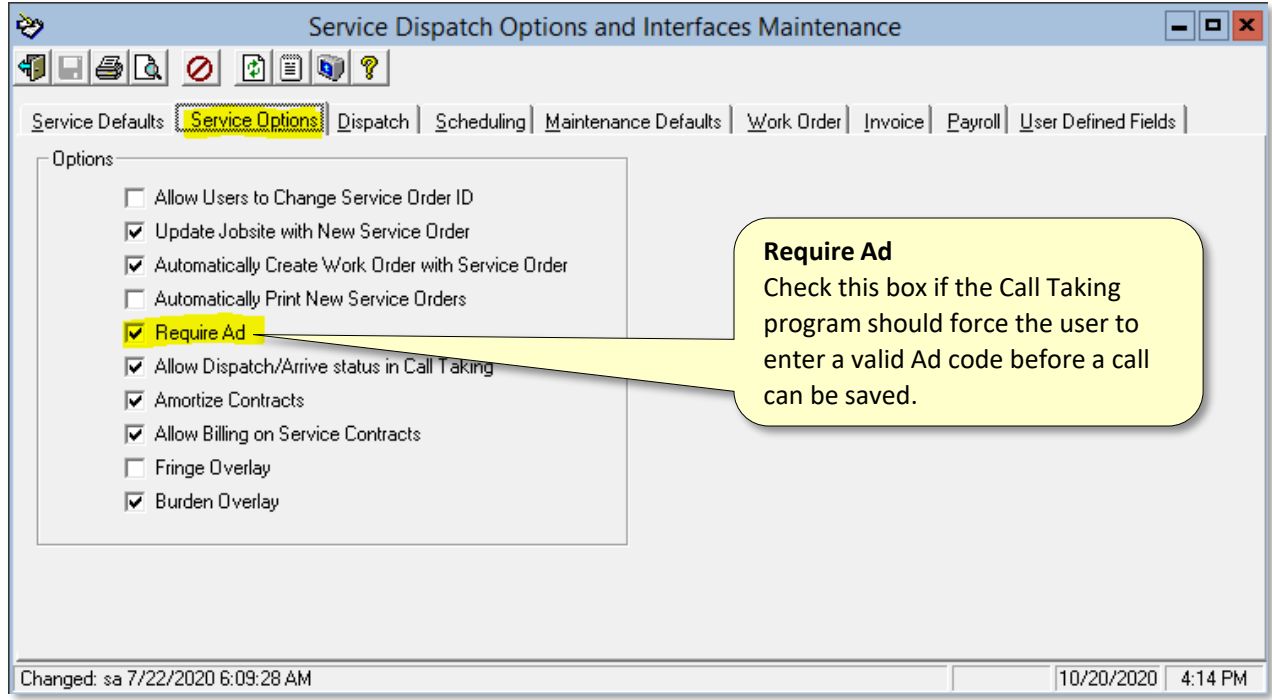

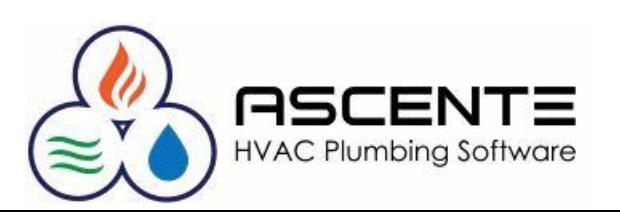

#### **Setup**

## Service Dispatch Options and Interfaces

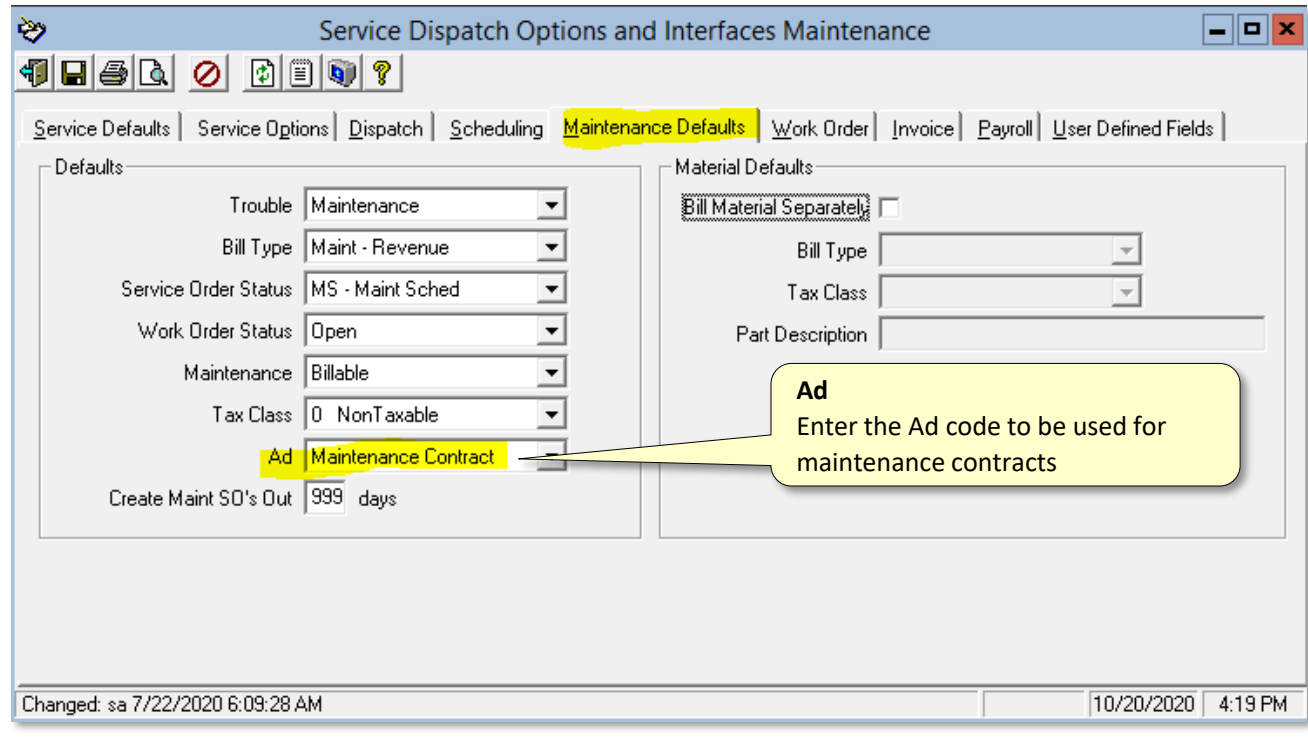

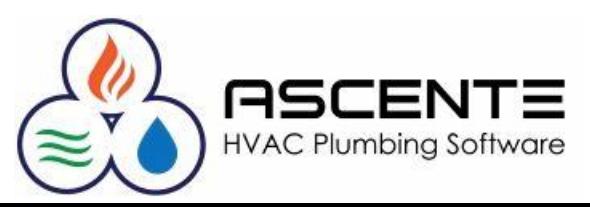

#### **Operations**

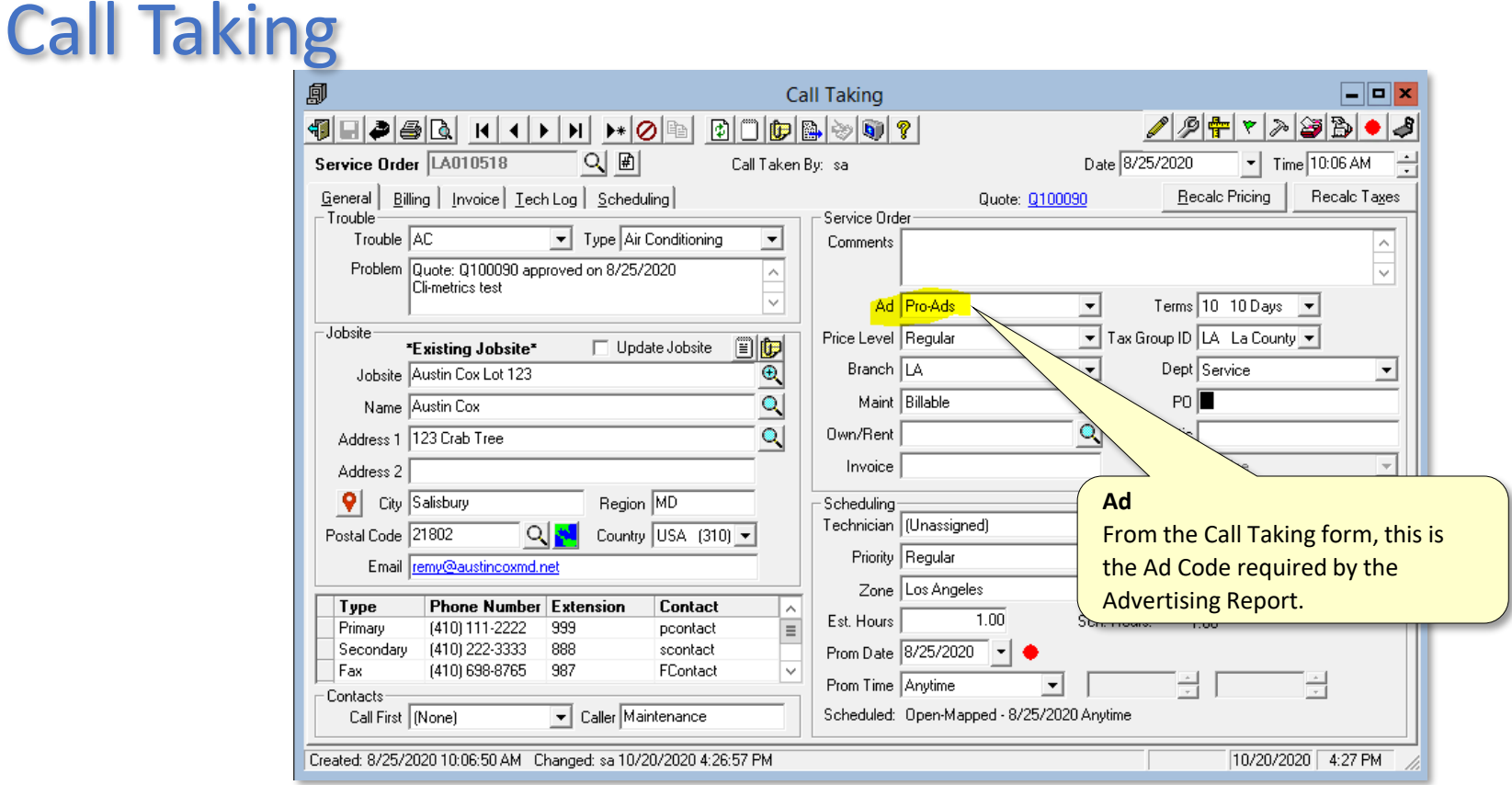

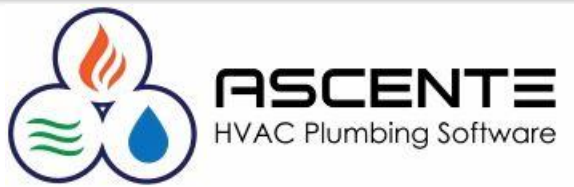

## **Operations**

#### Quotes

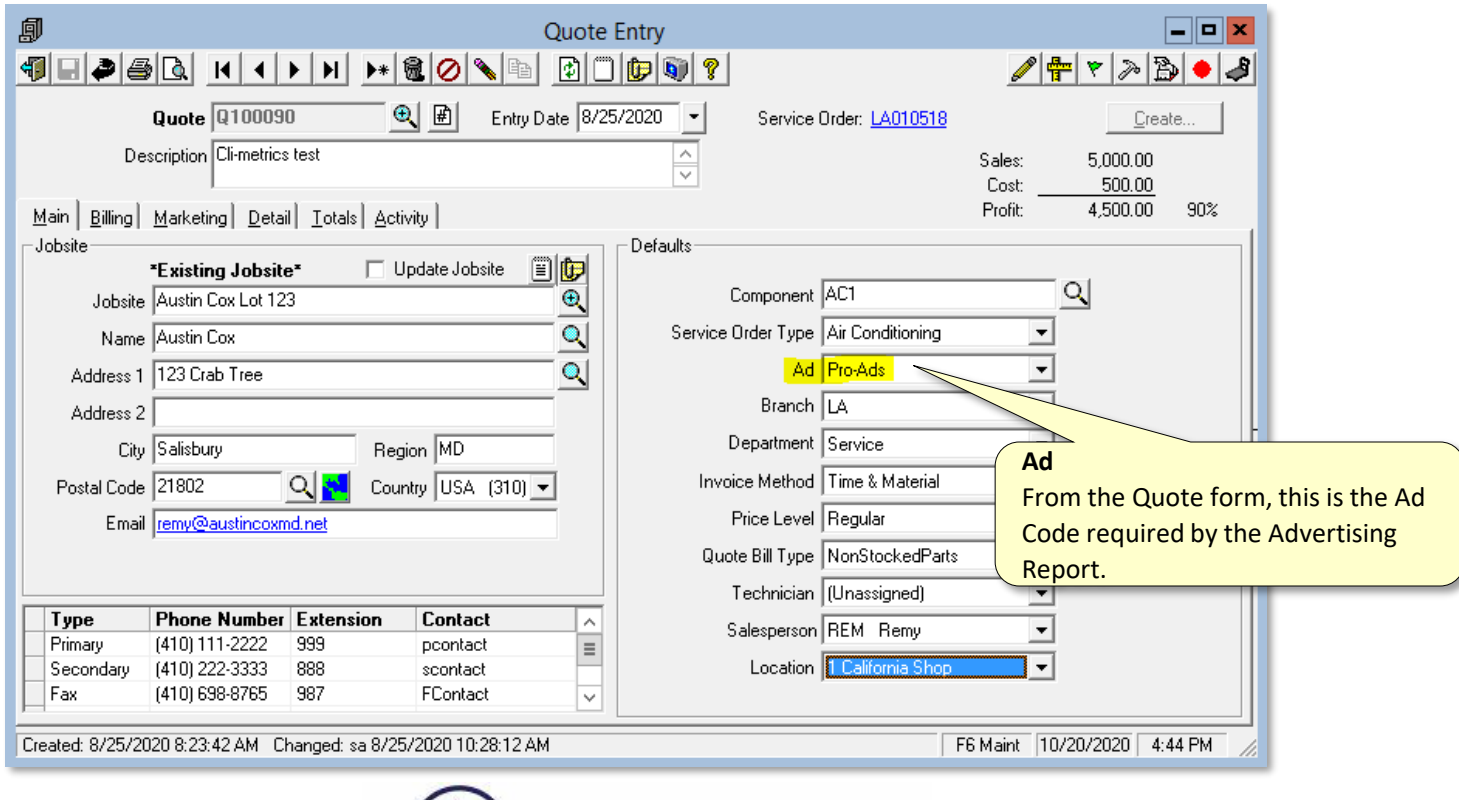

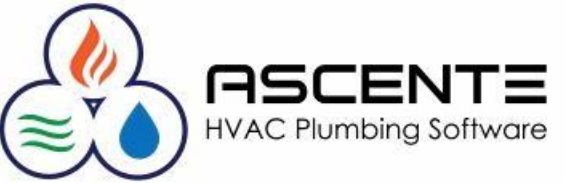

#### **Operations**

#### Ad Analysis Report

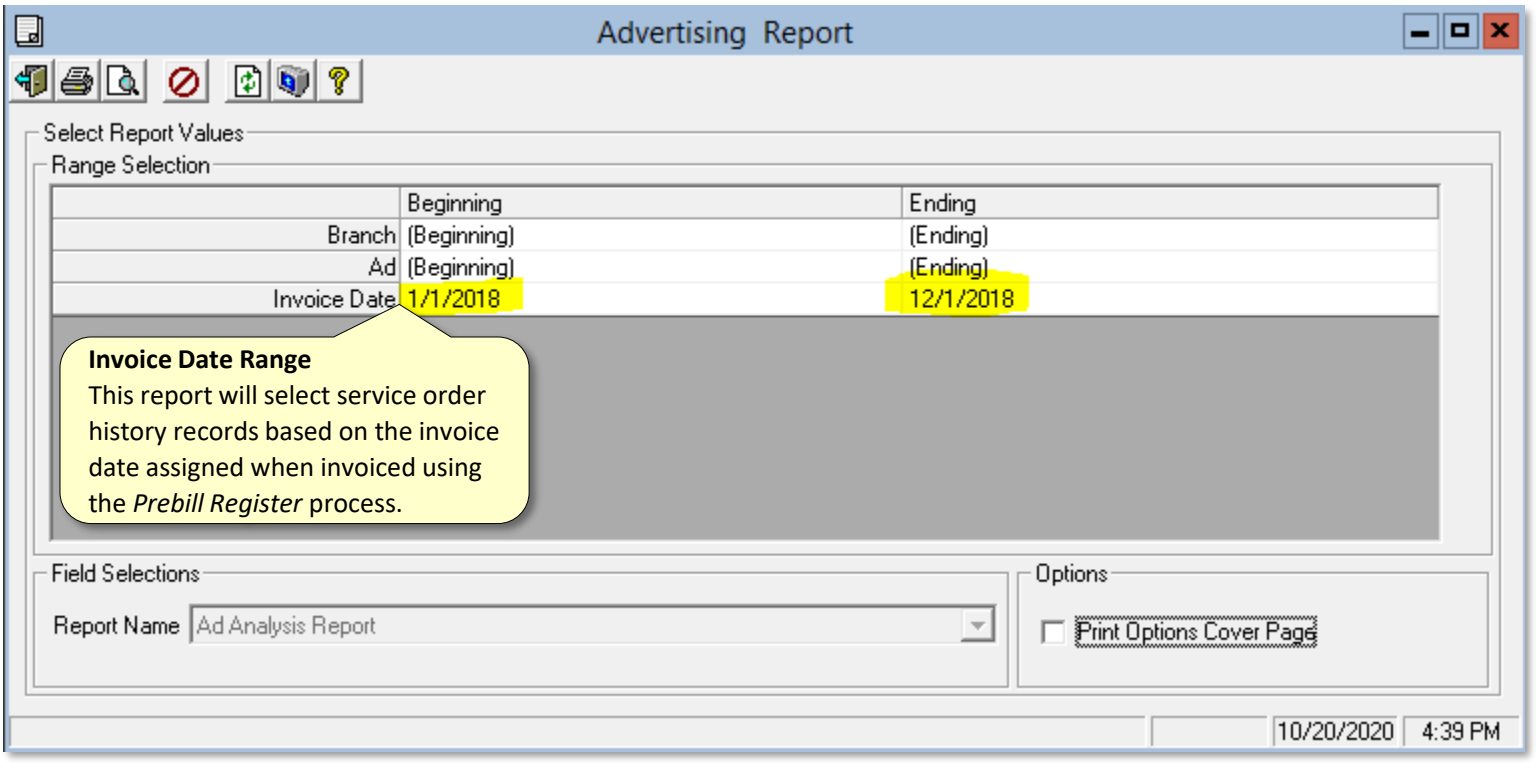

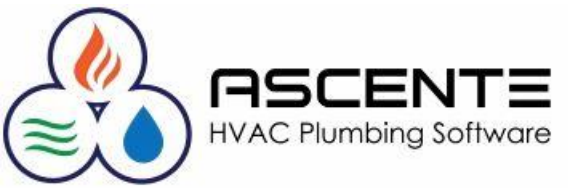

#### **Operations**

#### Ad Analysis Report

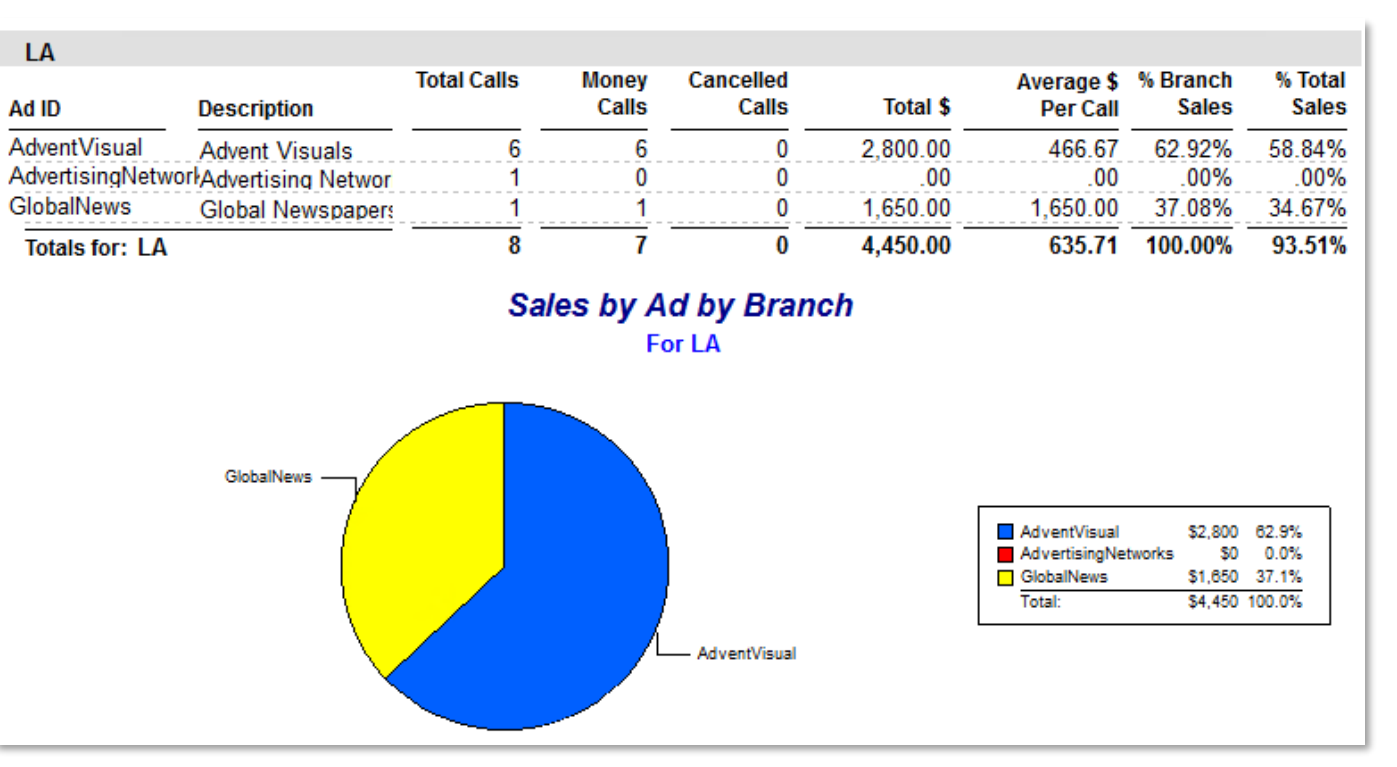

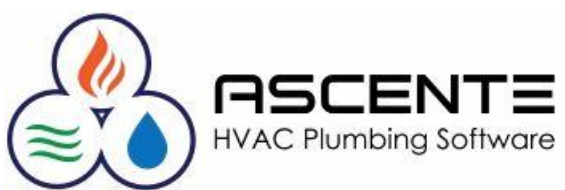

## **Operations**

### Sales Analysis Reports

These reports all have a runtime option by Ad Code. This allows you to run these reports and filter them by the Ad Code to get more details than the Ad Analysis Report provides.

- Service Invoice History
- Service Profitability Recap
- Service Sales Recap

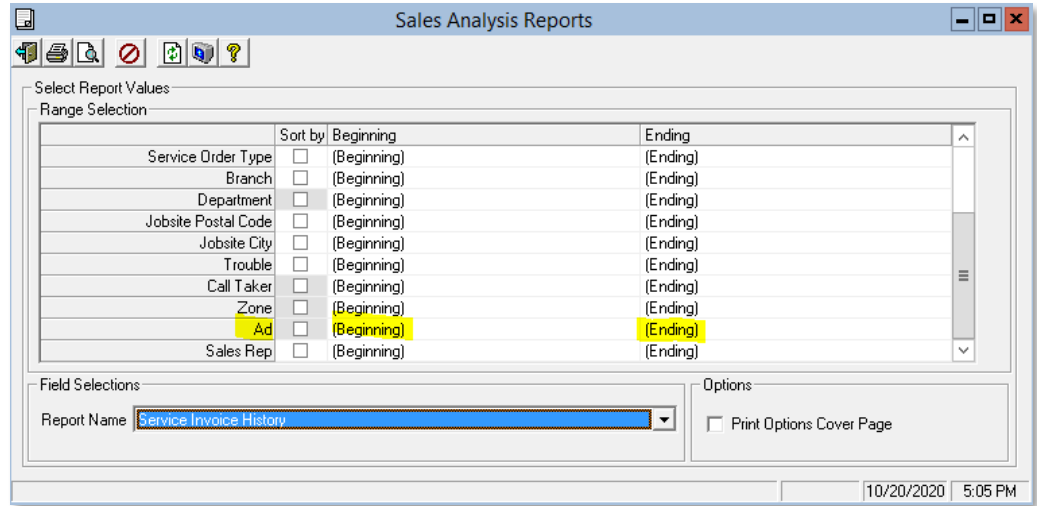

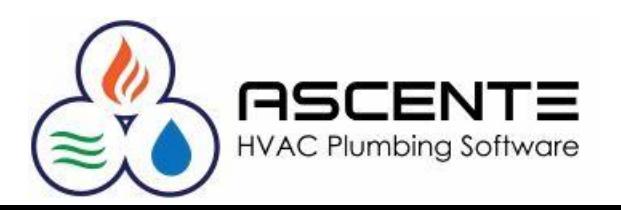

#### **Considerations, Recommendations & Questions …**

#### Review Operator Results

Print the Ad Analysis Report and verify that your operators are capturing the actual Ad Codes provided by the callers. It is not unusual to have operators just select the 'Existing Customer' Ad Code because they do not want to ask the caller.

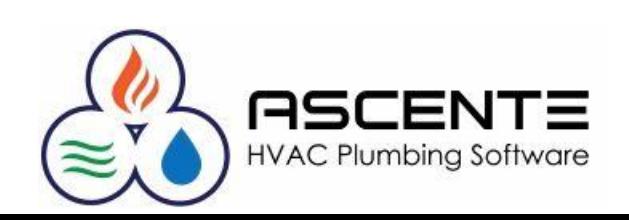

#### **Considerations, Recommendations & Questions …**

Only Invoiced Service Calls are Reported

The Ad Analysis Report only selects service order history records that resulted from invoiced service orders through the Prebill Register process.

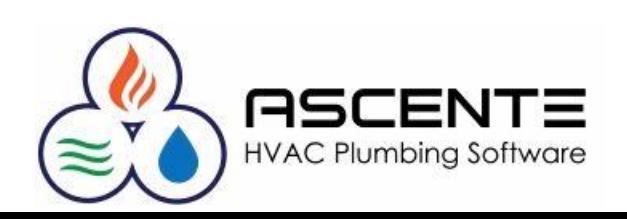

#### **Considerations, Recommendations & Questions …**

Reporting is based on the Invoice Date

The Ad Analysis Report selects records based on the invoice date, not when the call was added, or the work was done.

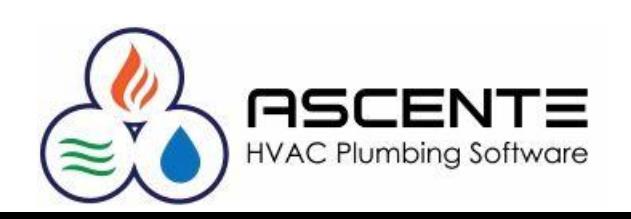

#### **Considerations, Recommendations & Questions …**

Verify the Ad Code before Invoicing

You can't change the Ad Code after the service order has been invoiced. If you want it corrected, you will need to credit the original invoice and then reinvoice it with the correct Ad Code. You don't want to have to do that.

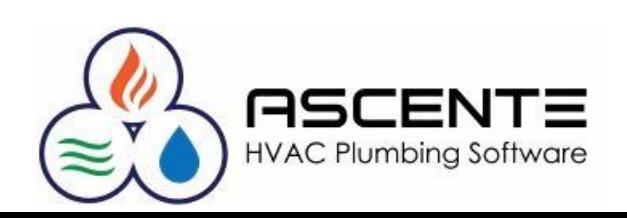

# Thank You!

We thank you for attending this webinar or watching this video and for choosing Ascente.

Please let us know if you have any questions or world like a follow-up call to discuss this in more detail.

More training videos like this are available on our website [www.compusource.com](http://www.compusource.com/)

<http://www.servicecontractorsoftware.com/>

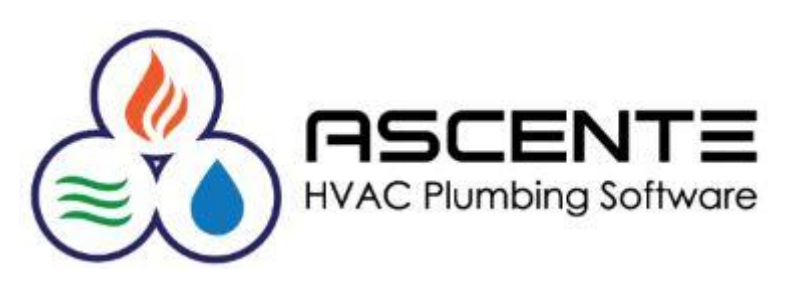